**Federal GIS Conference**

February 9–10, 2015 | Washington, DC

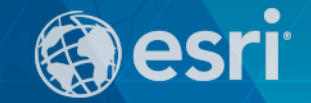

# **Designing and Using Cached Map Services**

Frank Xia

## **What**'**s covered in this session**

- **Agenda** 
	- **Why cache maps?**
	- **Map cache best practices**
	- **Map cache administration**
	- **Caching in the cloud**
	- **10.3 Performance Improvements**

### **Why Cache Maps**

• **Understanding caching concepts** 

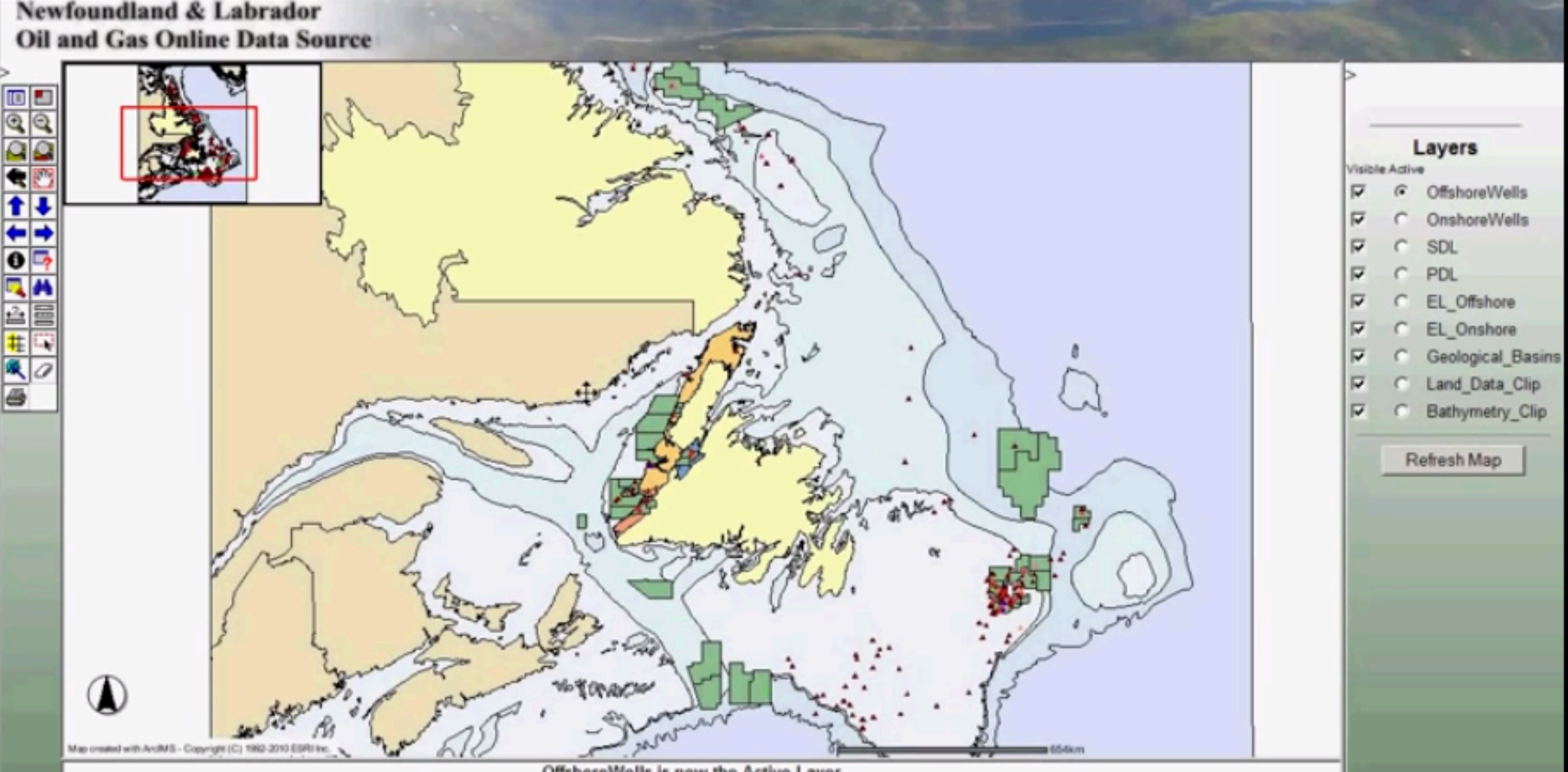

OffshoreWells is now the Active Layer

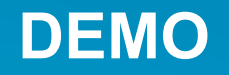

• **Why cache maps? What should you cache? How do you make a map cache?** 

#### **Choosing image formats**

• **Let the ArcGIS Service Editor choose for you!** 

- **Vector only caches (few colors)** 
	- **PNG (auto selects bit depth)**
- **Vectors only caches (many colors)** 
	- **PNG (auto selects bit depth)**
- **Imagery** 
	- **MIXED with 55 quality**
- **Vectors or labels + Imagery** 
	- **MIXED with 90 quality**

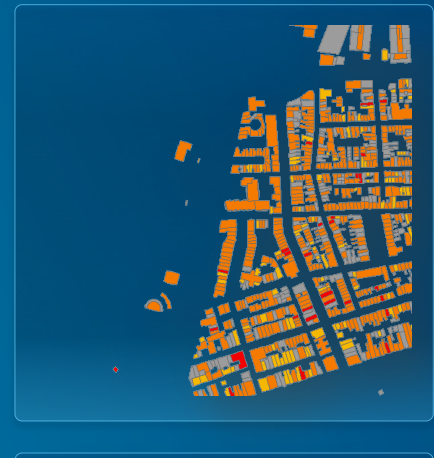

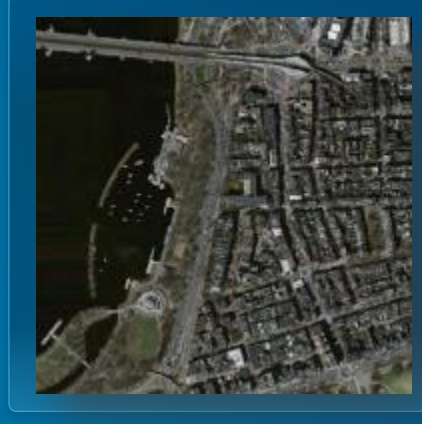

**Does Compression really make a difference?** 

- **Large number of continuous colors** 
	- **JPEG ( start with quality = 55 )**
	- **Mixed ( if transparency required )**

#### **Which one looks better?**

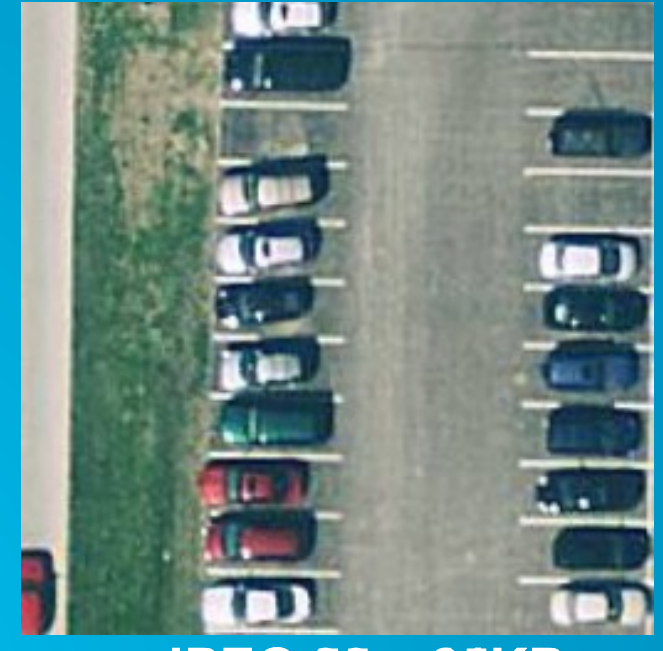

**JPEG 96 – 25KB JPEG 96 – 38KB** 

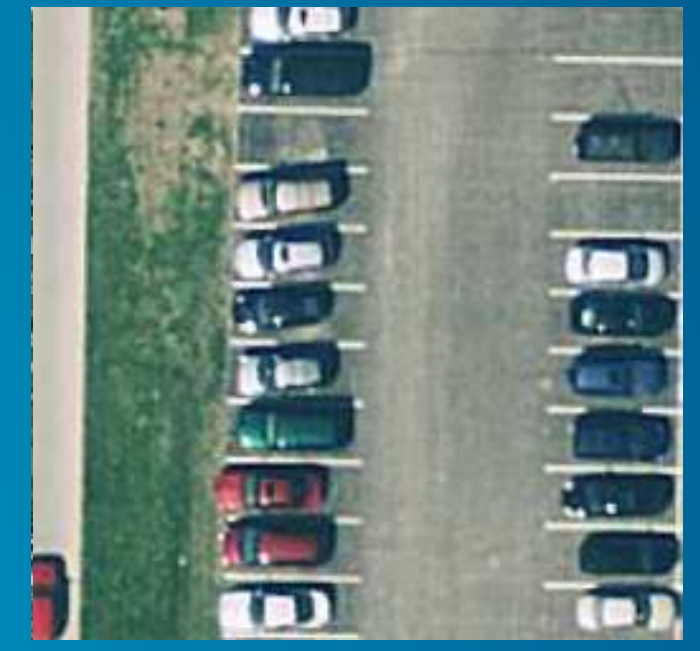

#### **Does antialiasing make a difference?**

- **High quality line/label rendering on vector maps**
- **Web standard (Google, Bing, AGOL)**
- **Takes LONGER to cache**

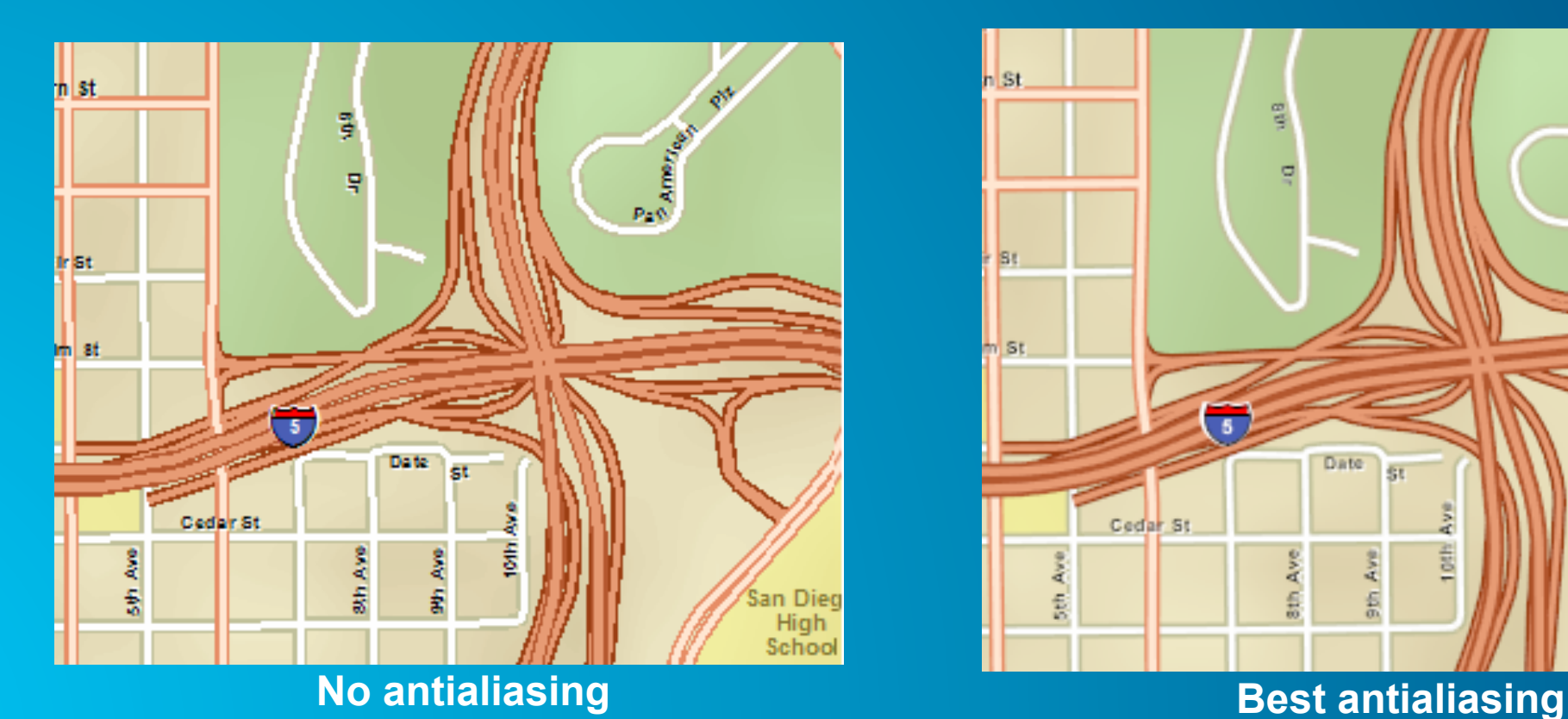

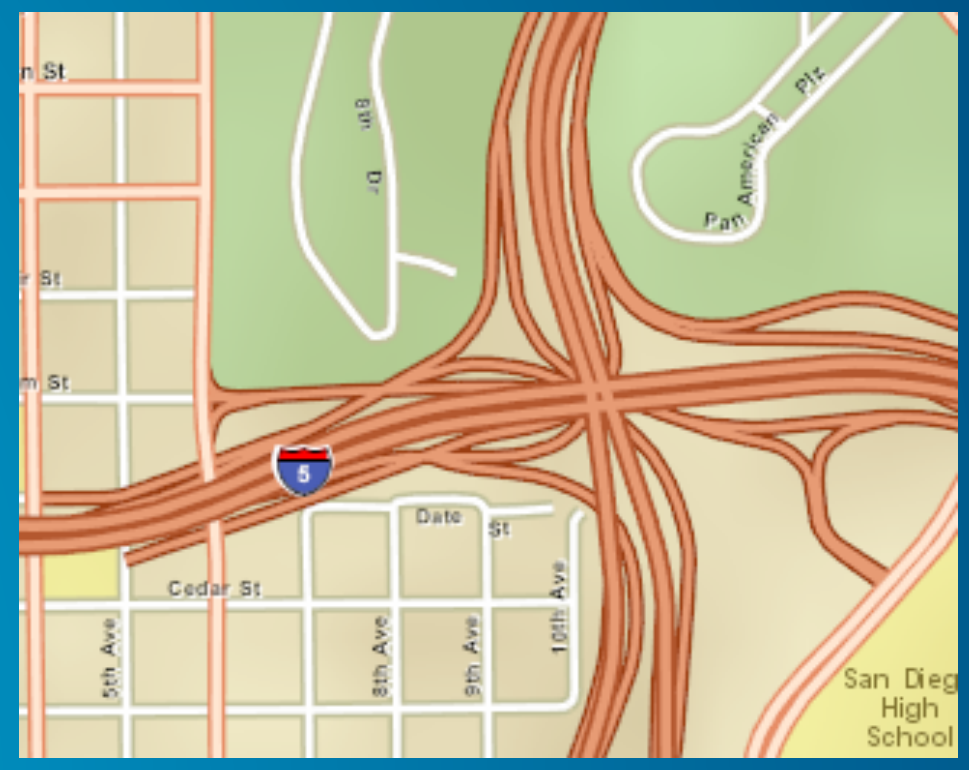

# **Demo Publish**

• **With ArcMap**

# **What you should cache?**

- **Base maps**
- **Data don't change very often**
- **Small scale maps**

#### **Understanding cache structure**

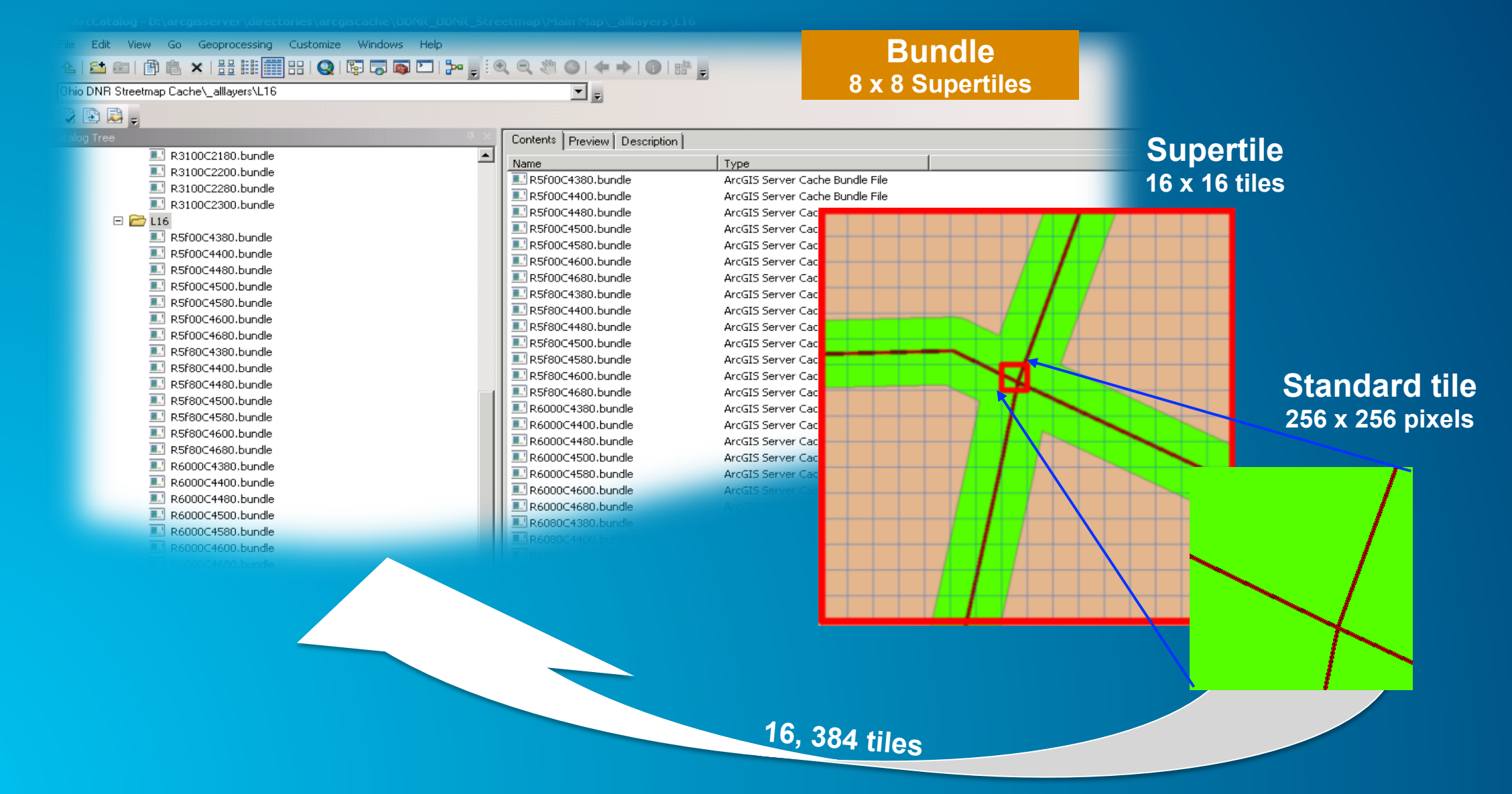

#### **Supertiles and Labeling**

- **ArcGIS Server Draws Large Areas** 
	- **Reduces duplicate labels**
- **Duplication May Occur** 
	- **Use Annotation or MapPlex Labels with Rules**
	- **Use Map Server Cache Tiling Scheme To Polygons**

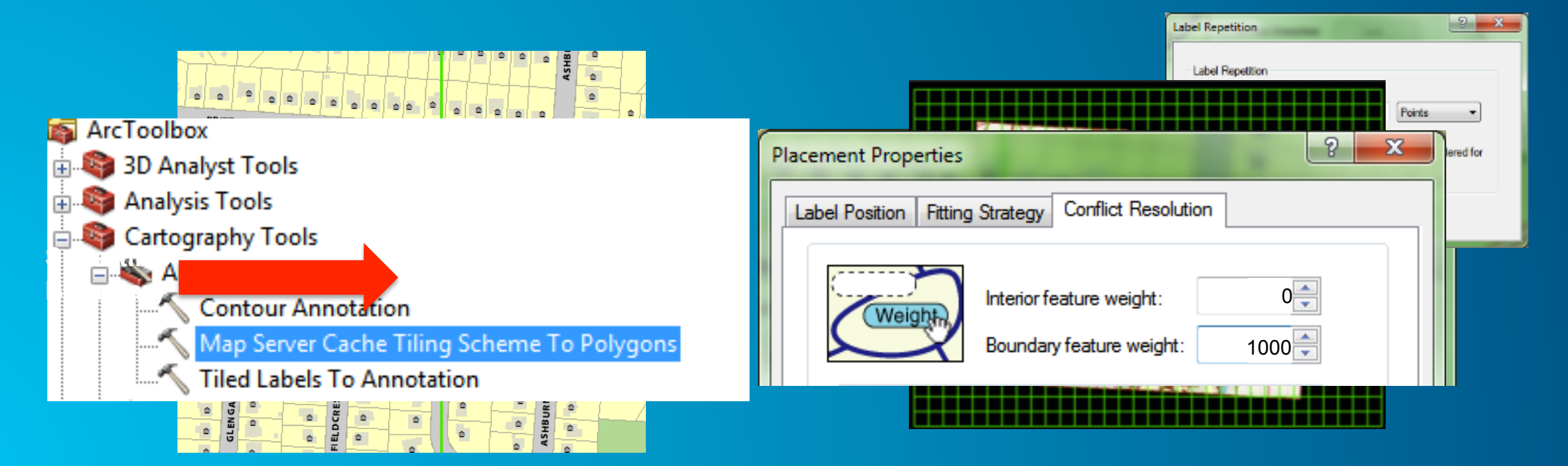

#### **You don't need to generate everything**

- **Cache by feature** 
	- -**Polygon features**
	- **Generates all tiles for intersecting supertitles**
- **Saves on…**
	- **Generation time**
	- -**Processor resource**
	- **Disk usage**

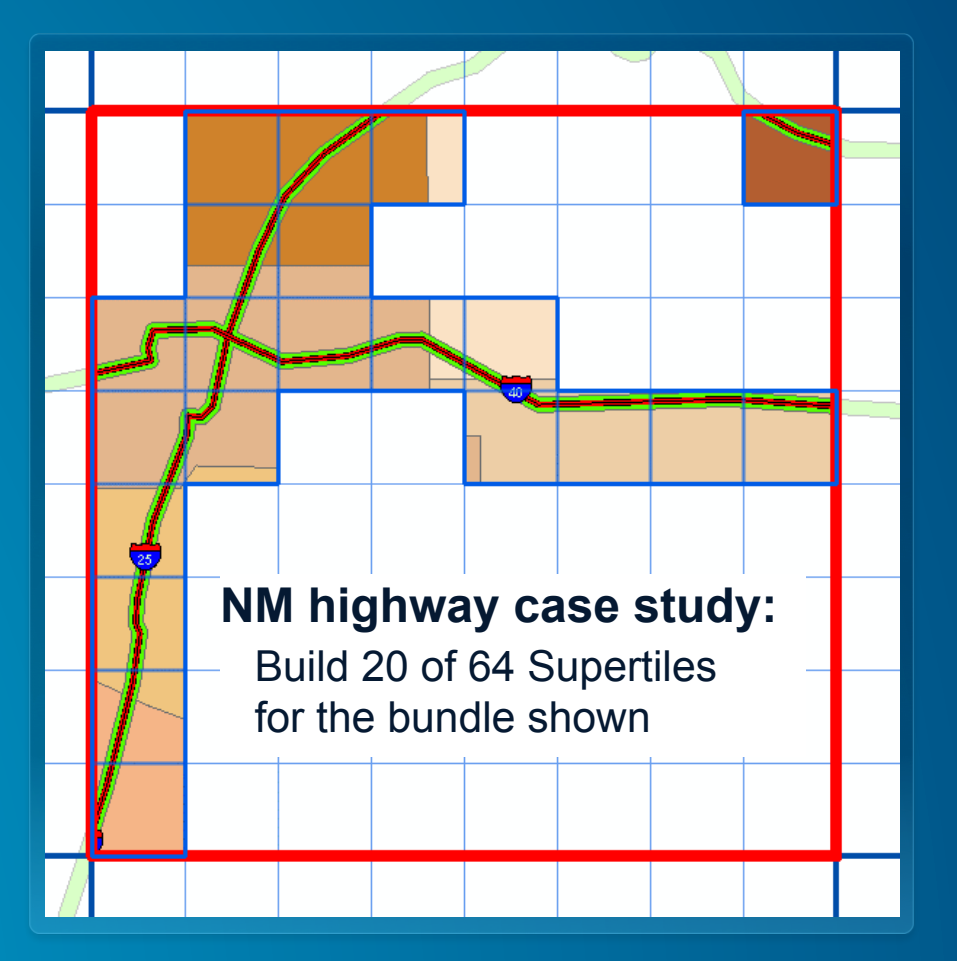

#### **Handling tiles you do NOT create**

- **Create "No Data" tile** 
	- -**Same image format (JPG or PNG)**
	- -**Same size (256 x 256)**
	- -**Save in cache folder**
		- **…\<dataframe>\\_alllayers**
- **How to** 
	- **Knowledge base article 36939 has sample files**

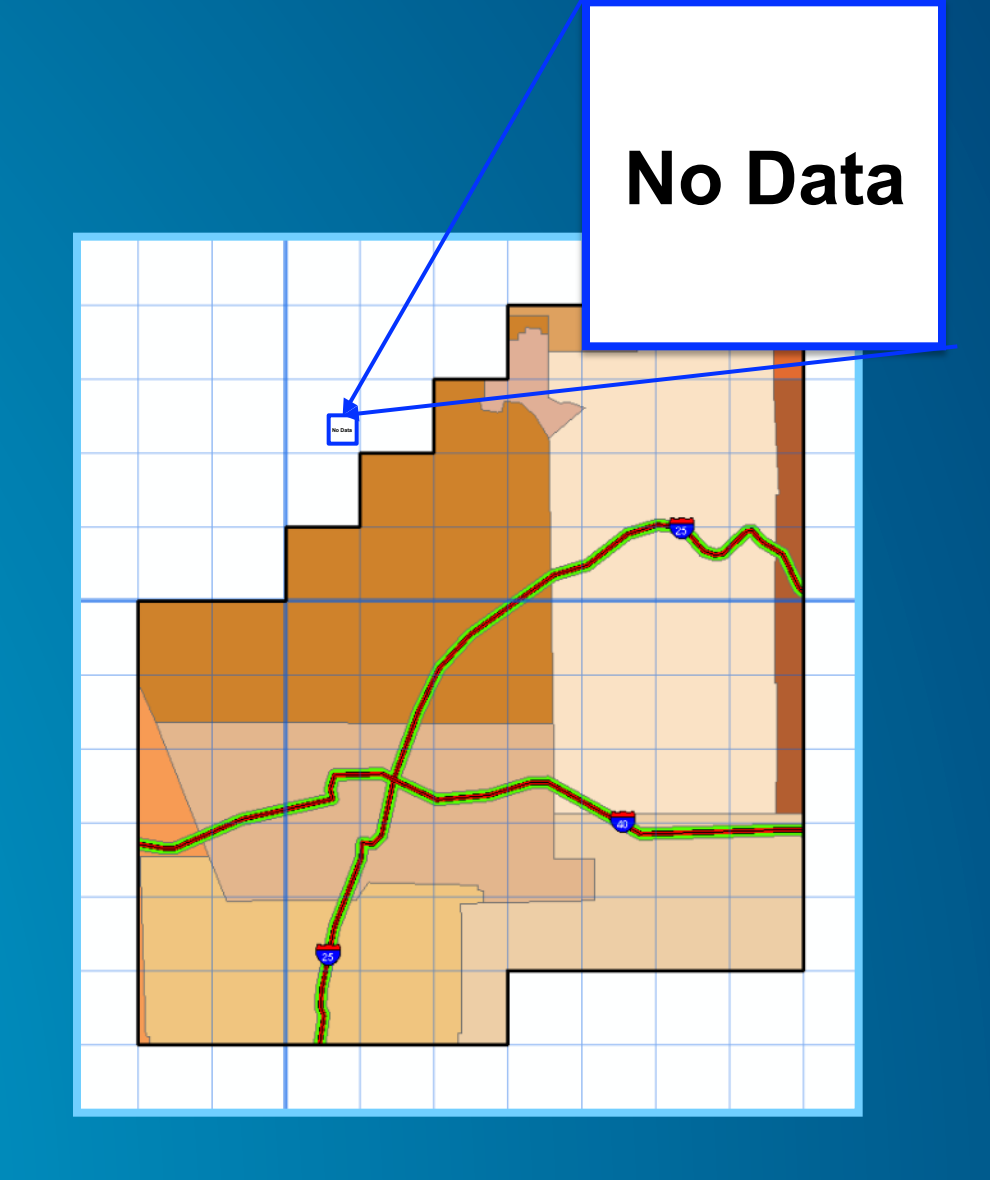

#### **Build a test cache and note the following**

- **Creation time**
- **Appearance**
- **Client performance**
- **Cache size validation**

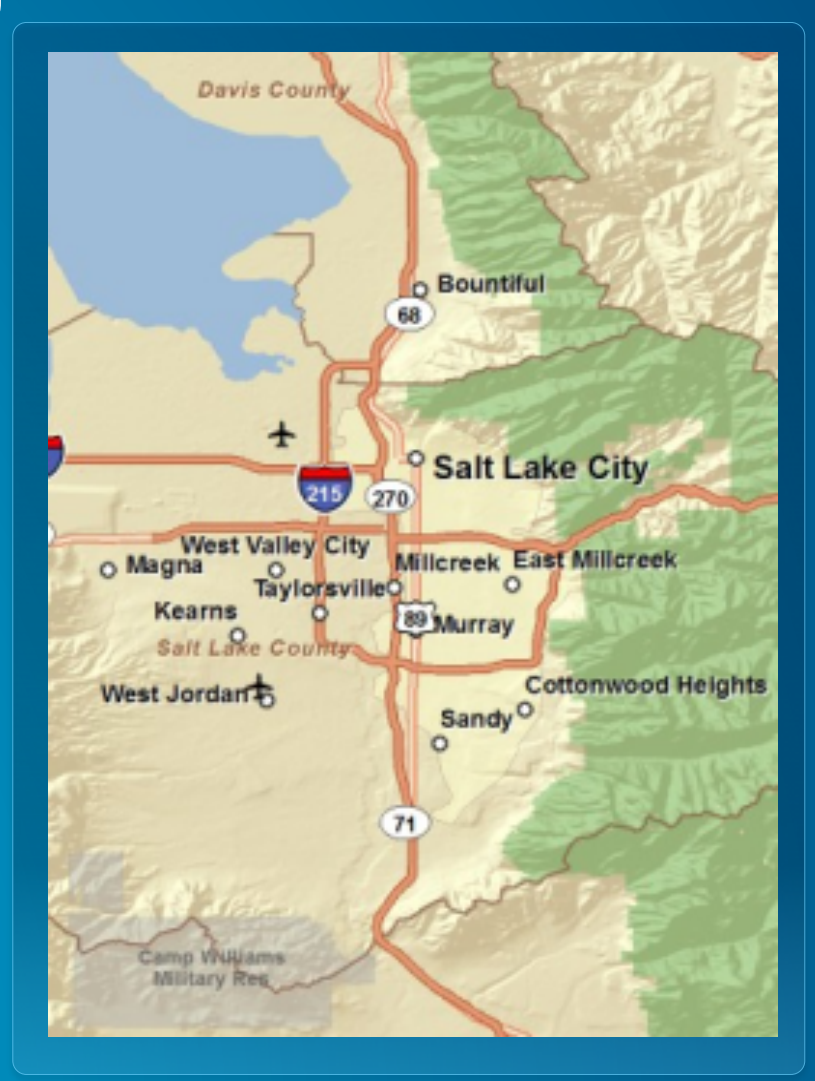

#### **Tracking cache status & fixing errors**

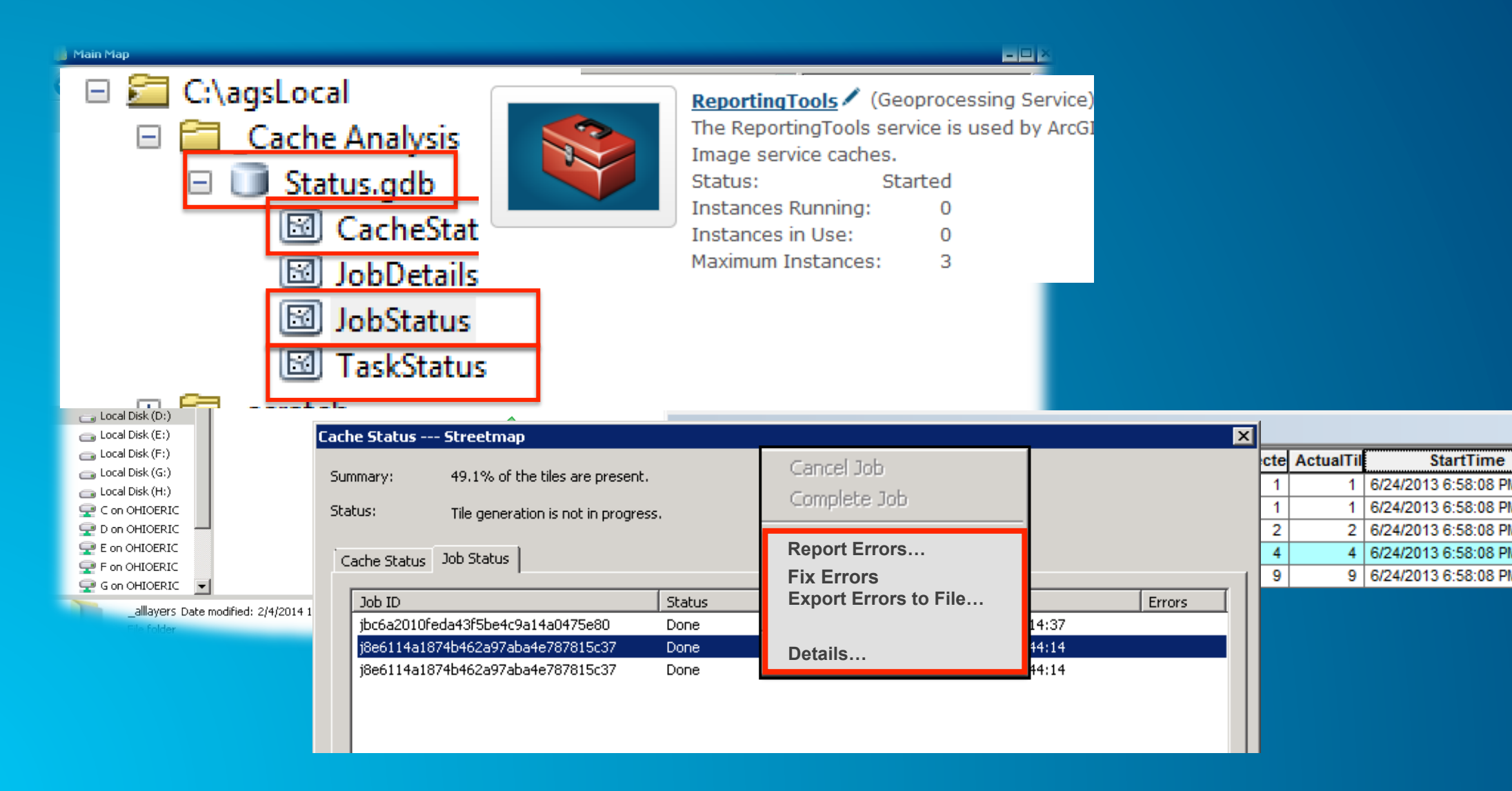

#### **Map cache administration**

• **Generate and update techniques** 

#### **Setting the Number of Instances**

- **Cache Tools Geoprocessing Service** 
	- -**Start with N**
	- **N = CPU's per server**
	- **See cloud session for Amazon recommendations**

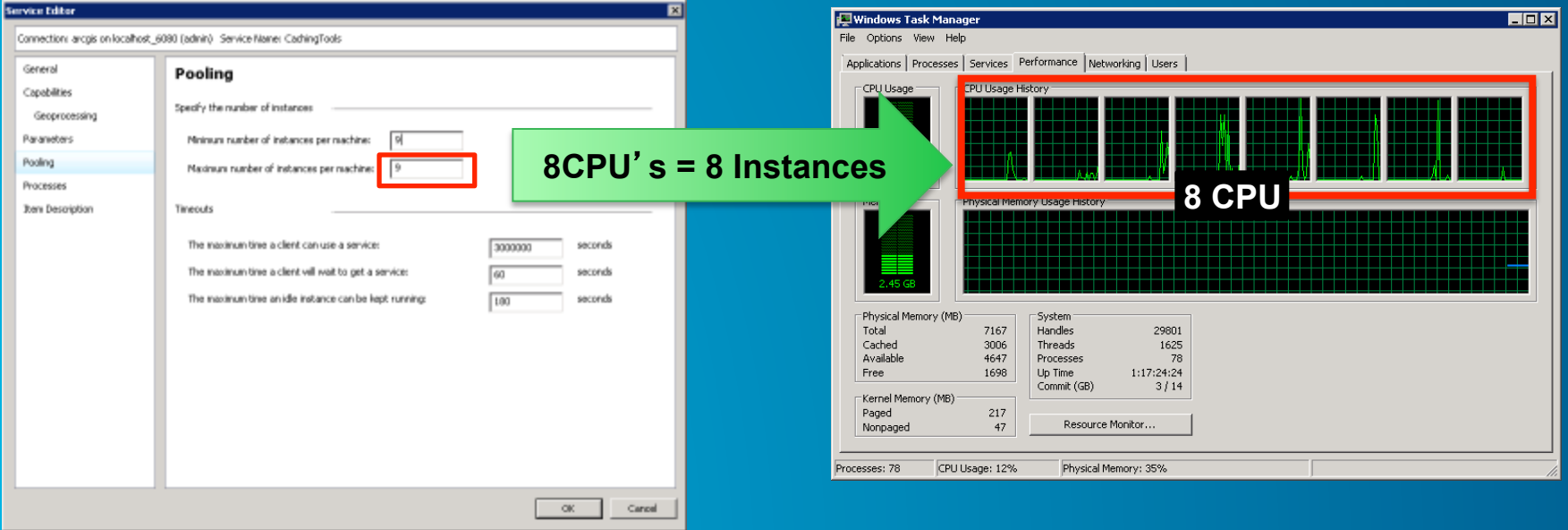

#### **System caching services**

- **System services** 
	- **Caching Tools: Sets caching instance per machine**
	- **Caching Controllers: Assign cache jobs to instances**
- • **Manage Map server Cache Tiles** 
	- **Controls instances per job**
	- -**Set to -1 to use all instances**

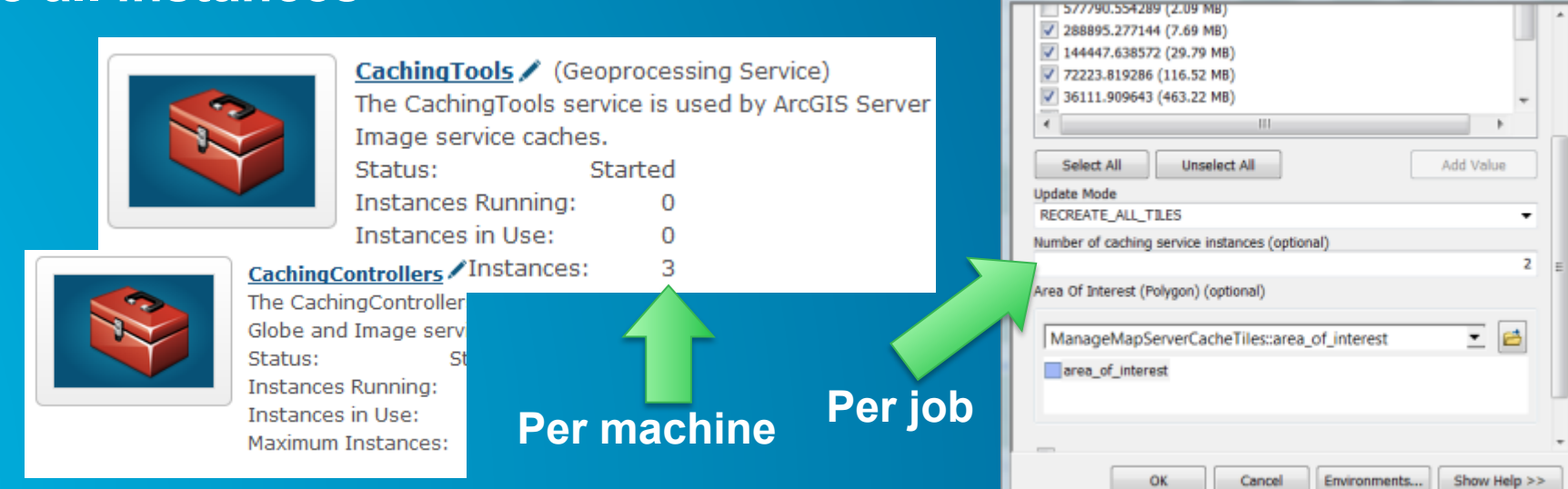

 $G =$ 

Manage Map Server Cache Tiles

 $\Sigma$ 

#### **Update a cache using a staging server**

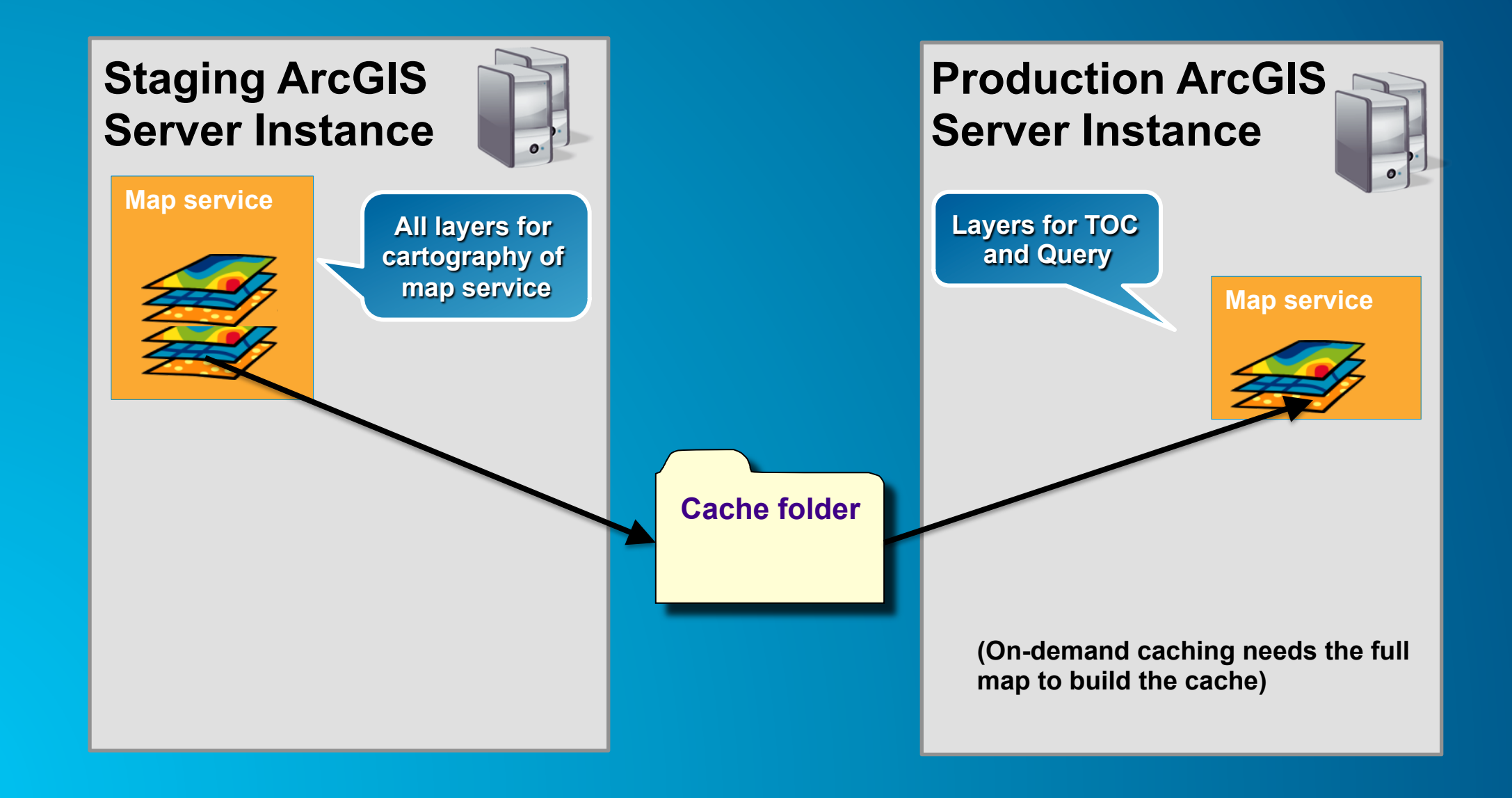

#### **Pre-create coupled with cache on demand**

- **Pre-create high use areas** 
	- **Population centers**
	- **Parks, roads, attractions**

#### • **Features**

- **Cover popular extent**
- **Generate key tiles**
- **All others generated on demand**

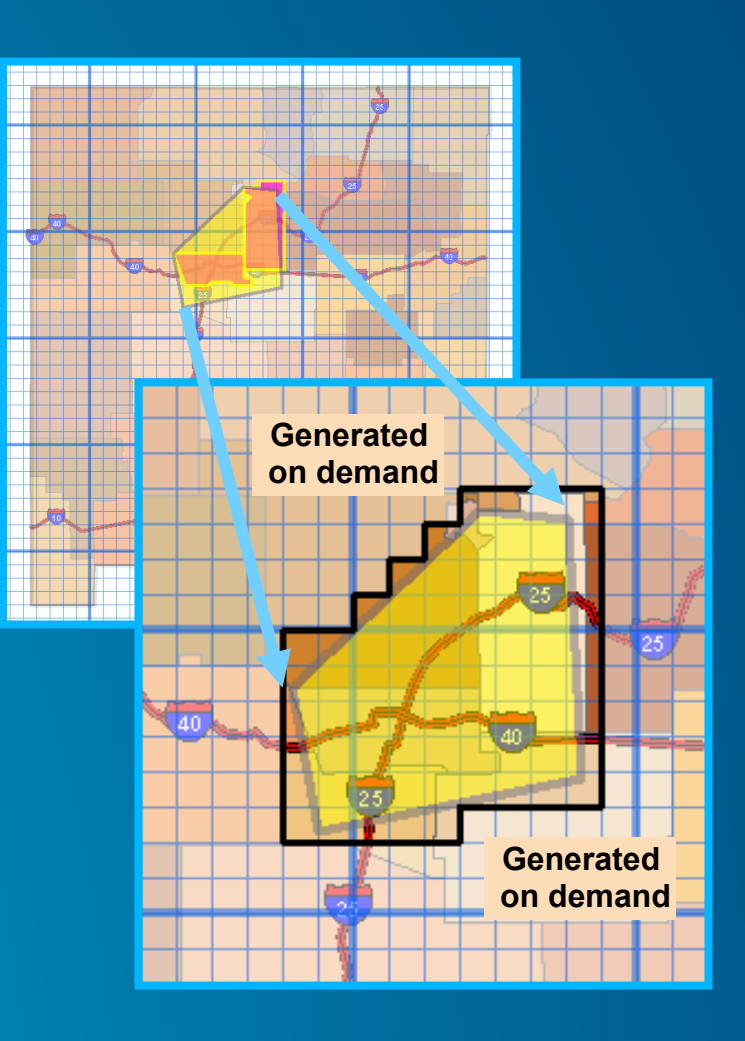

#### **Isolate caching to certain servers**

- **Organize GIS Servers into Clusters** 
	- **Generate Cache on its own cluster**
	- -**Scale or reconfigure while caching**

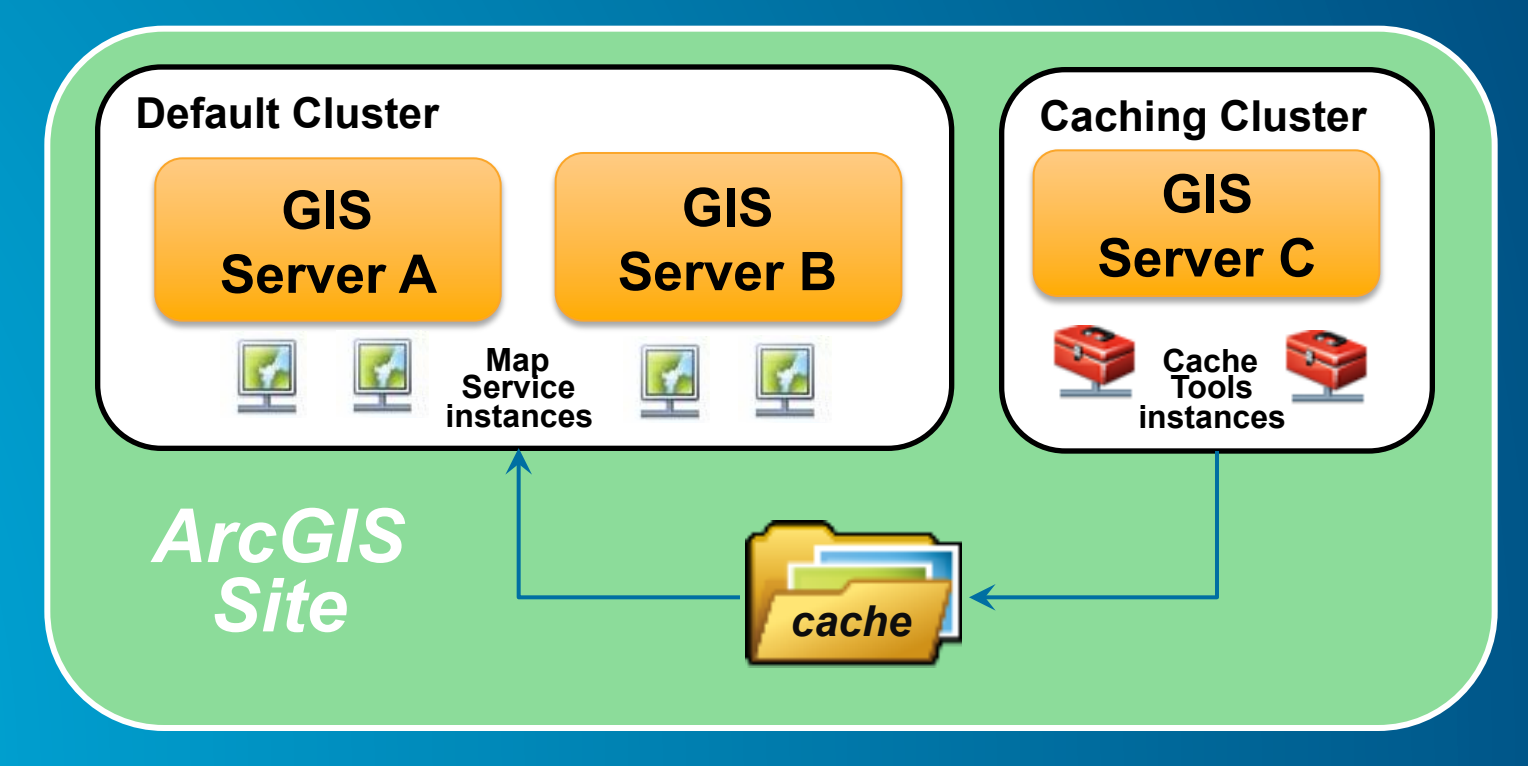

#### **Cache update automation**

- **Use Model Builder to script update automation** 
	- **Rebuild Specific Tiles**
	- -**Export to Python**
	- -**Schedule Run Time**
- **Useful update tools** 
	- **Compare feature classes**
	- **Show edits since reconcile**
- **Sample available on GitHub**
	- **https://github.com/Erodenberg/UpdateTileCache**

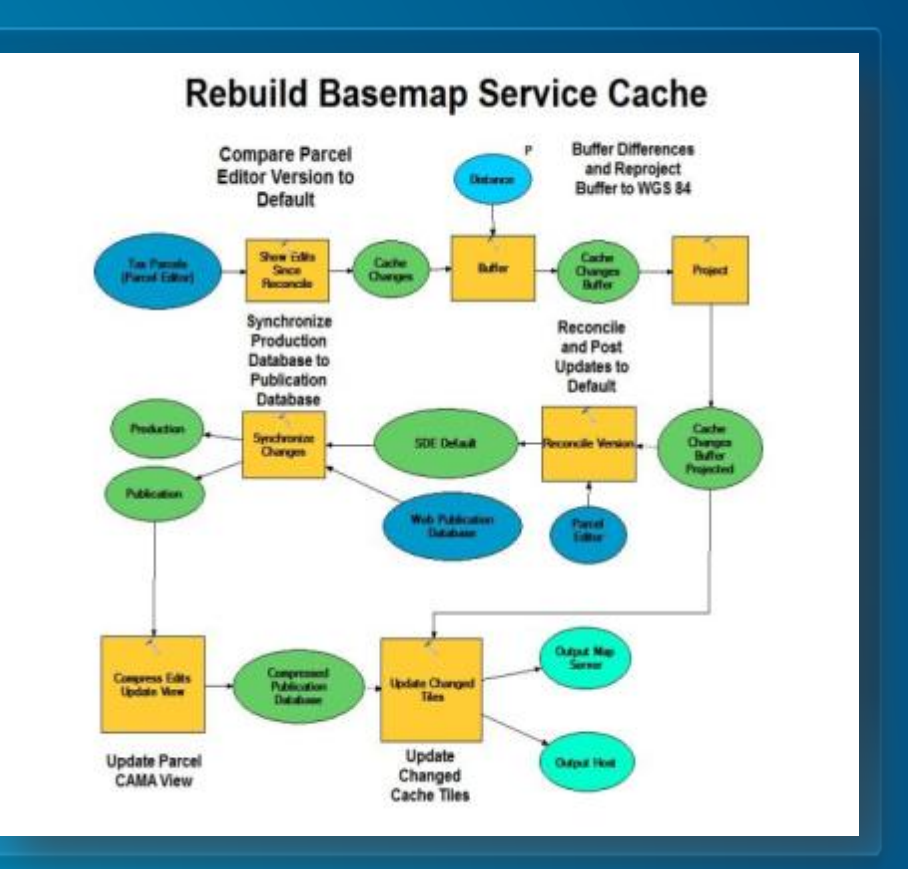

#### **Cache export & import tools**

#### • **Export tiles**

- -Based on extent or polygon features -Based on extent or polygon features
- Clarst en avecusagre format and stormat
- Use for cache import or as a disconnected cache

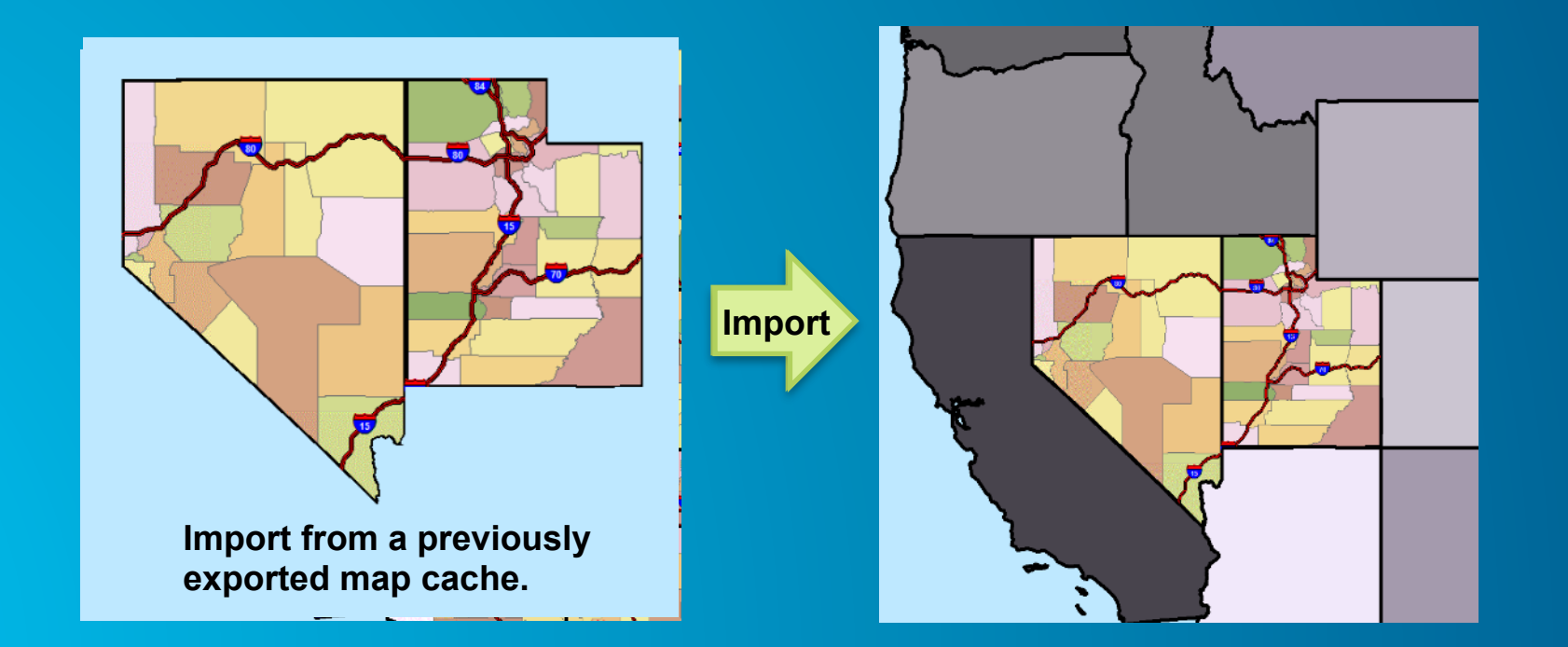

# **Caching in the Cloud**

• **ArcGIS Online Map Caching** 

#### **Caching in ArcGIS Online**

- **ArcGIS Online subscription allows for caching**
- **No need to worry about capacity**
- **Charged by tile creation and storage**
- **Two approaches** 
	- **Upload data to AGOL** 
		- **Build and store cache with AGOL**
	- **Upload tile package to AGOL** 
		- **Build cache on premises (ArcMap) but store with AGOL**
- **Understanding credit usage:**

**http://www.esri.com/software/arcgis/arcgisonline/credits** 

#### **Why create a tile package?**

- **Local cache for Desktop, Runtime and productivity applications (Collector)**
- **Transport a map cache**
- **Upload a map cache to ArcGIS Online**

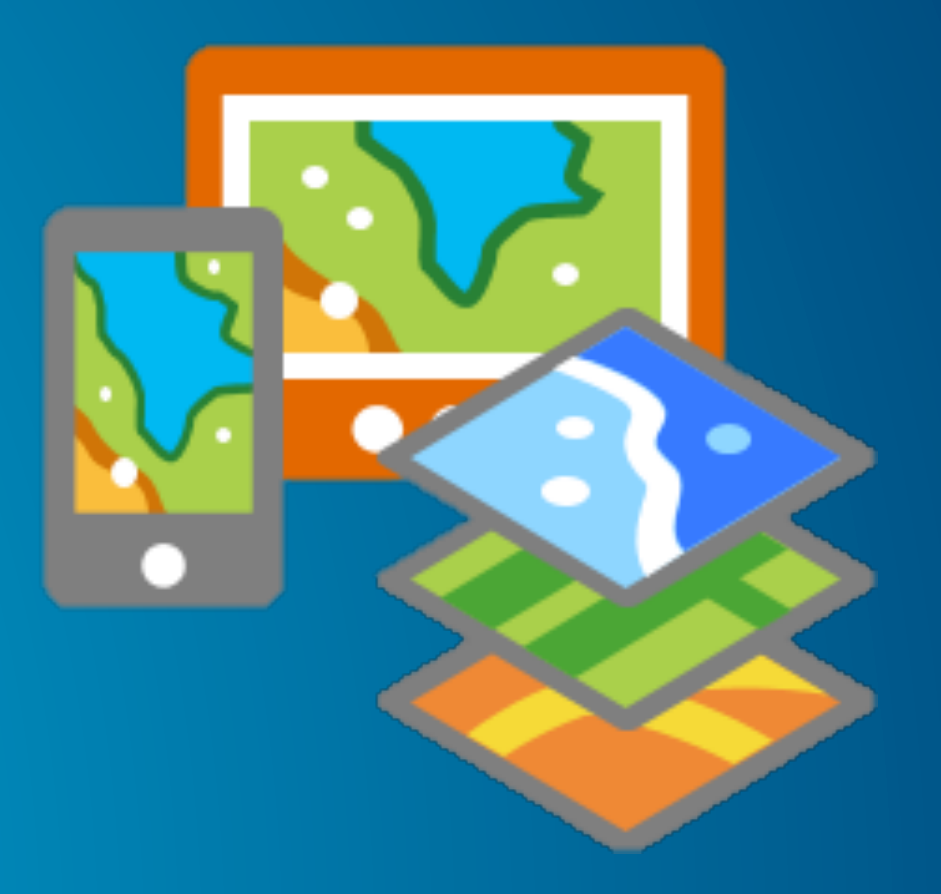

#### **Creating a tile package**

- **ArcMap Options > Sharing > Enable ArcGIS Runtime tools**
- **Three options for creation** 
	- **Create tile package within ArcMap**
		- **Single processor**
		- **File > Share As > Tile Package**
	- **Create Cache with ArcMap & Geoprocessing**
		- **Parallel Processing**
		- **Data Management > Tile Cache Toolset** 
			- **Manage Tile Cache**
			- **Export Tile Cache**
	- **Create cache with ArcGIS Server** 
		- **Tile Cache > Export Tile Cache** 
			- **Uses Parallel Processing Factor Geoprocessing Environment setting**

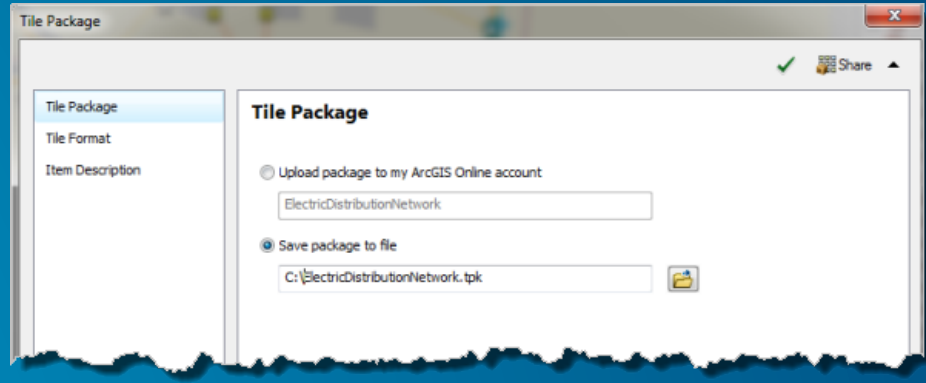

**Cache Consumption Performance Improvement in 10.3** 

#### **In ArcGIS 10.3 Server**

• **Reengineered the compact cache storage format** 

- **Provides faster performance when consuming cached map/ image services**
- **Reduces the number of files created in the cache directory.**
- **These performance optimizations are supported with** 
	- **New caches created using 10.3**
	- **Existing (compact/exploded) caches that are upgraded using the "Upgrade Map Server Cache Storage format" tool**
- **Existing caches will continue to work in 10.3**
- **Cache format change does not impact clients compatibility to consume cache served out by the Server.**

#### **Faster Performance when consuming caches**

- **45% better than 10.2.2 over UNC**
- **40% better than 10.2.2 on local drive**
- **Secured services with GIS tier security at par with anonymous services. 10 times better than 10.2.2**
- **WMTS is more than 5 times better than 10.2.2**

#### **Should I upgrade my existing cache?**

- **If your caches meet your existing demands, No.**
- **Benefits only for very large caches. Consider the trade-offs.** 
	- **Upgrade takes 20% of the time taken to generate the cache.**
	- **QA/QC your new caches/subject to failures**

#### **Note:**

• **Performance improvements of secured cache services & WMTS are independent of version of compact storage format** 

# **Questions?**

#### **Example Credit Usage**

- **ArcGIS Online Tile storage = 1.2 credits per 1 GB per month** 
	- **1 Credit is 10 cents or less**
- **This cache = 100 MB**
- **Credits per month** 
	- **100 MB / 1024 MB \* 1.2 Credits = 0.117**
	- **0.117 Credits \* 10 = 1.17 Cents**
- **1.17 cents per month \* 12 months = 14.06 cents per year**

• **… In 20 years this cache will cost you less than 3 dollars** 

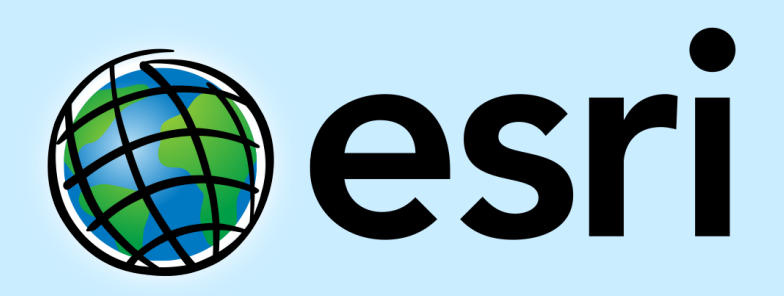

Understanding our world.